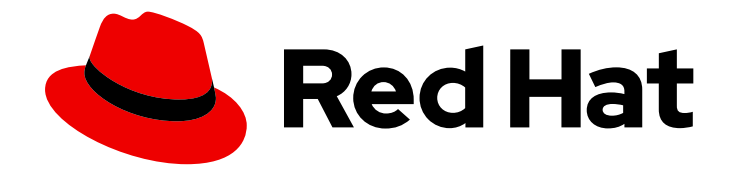

# Red Hat Satellite 6.14

# Release Notes

Learn about added, deprecated, and removed features, known issues, and key references

Last Updated: 2024-06-05

Learn about added, deprecated, and removed features, known issues, and key references

Red Hat Satellite Documentation Team satellite-doc-list@redhat.com

### Legal Notice

Copyright © 2024 Red Hat, Inc.

The text of and illustrations in this document are licensed by Red Hat under a Creative Commons Attribution–Share Alike 3.0 Unported license ("CC-BY-SA"). An explanation of CC-BY-SA is available at

http://creativecommons.org/licenses/by-sa/3.0/

. In accordance with CC-BY-SA, if you distribute this document or an adaptation of it, you must provide the URL for the original version.

Red Hat, as the licensor of this document, waives the right to enforce, and agrees not to assert, Section 4d of CC-BY-SA to the fullest extent permitted by applicable law.

Red Hat, Red Hat Enterprise Linux, the Shadowman logo, the Red Hat logo, JBoss, OpenShift, Fedora, the Infinity logo, and RHCE are trademarks of Red Hat, Inc., registered in the United States and other countries.

Linux ® is the registered trademark of Linus Torvalds in the United States and other countries.

Java ® is a registered trademark of Oracle and/or its affiliates.

XFS ® is a trademark of Silicon Graphics International Corp. or its subsidiaries in the United States and/or other countries.

MySQL<sup>®</sup> is a registered trademark of MySQL AB in the United States, the European Union and other countries.

Node.js ® is an official trademark of Joyent. Red Hat is not formally related to or endorsed by the official Joyent Node.js open source or commercial project.

The OpenStack ® Word Mark and OpenStack logo are either registered trademarks/service marks or trademarks/service marks of the OpenStack Foundation, in the United States and other countries and are used with the OpenStack Foundation's permission. We are not affiliated with, endorsed or sponsored by the OpenStack Foundation, or the OpenStack community.

All other trademarks are the property of their respective owners.

### Abstract

This document contains product notes, brief descriptions of new features, and known issues for Red Hat Satellite.

### **Table of Contents**

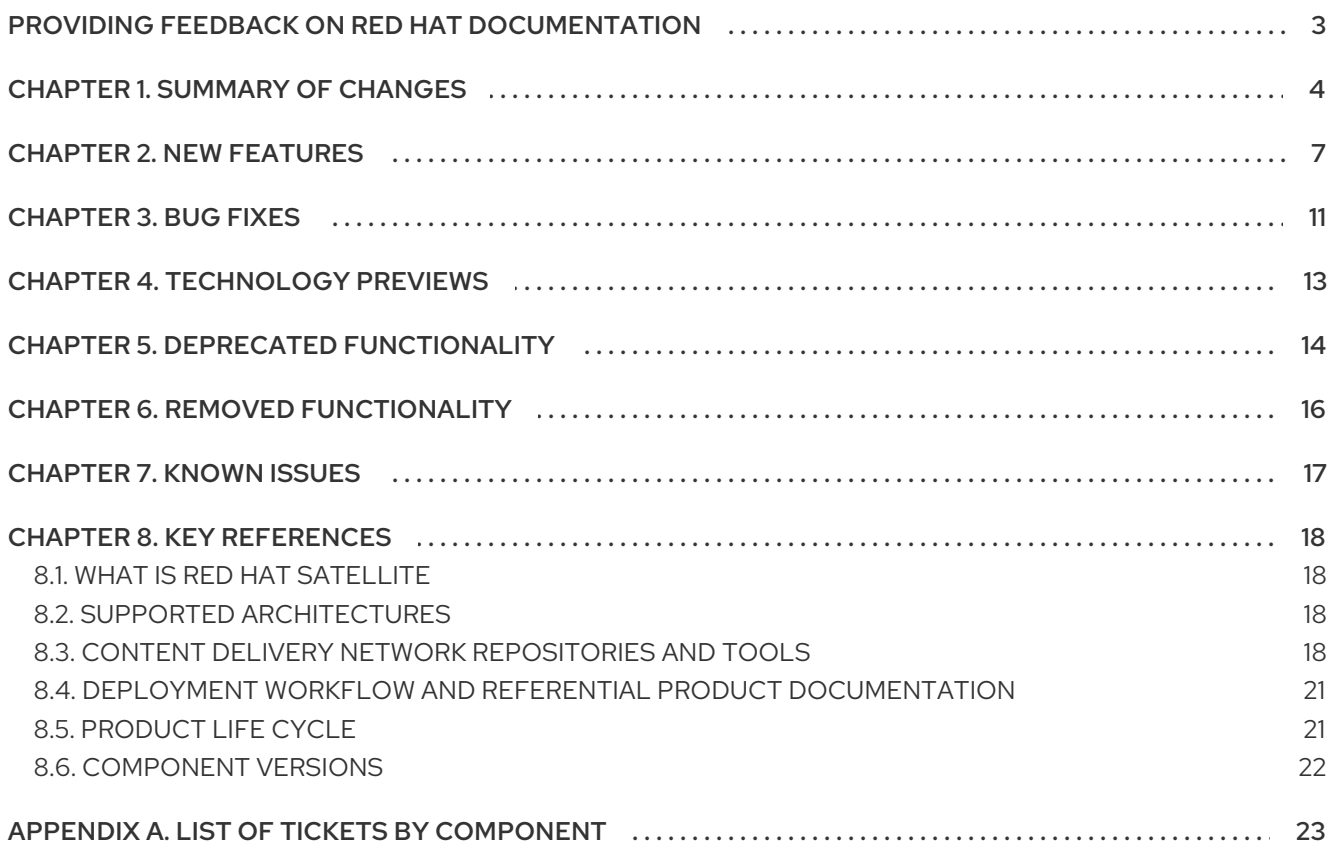

### <span id="page-6-0"></span>PROVIDING FEEDBACK ON RED HAT DOCUMENTATION

We appreciate your feedback on our documentation. Let us know how we can improve it.

Use the Create Issueform in Red Hat Jira to provide your feedback. The Jira issue is created in the Red Hat Satellite Jira project, where you can track its progress.

#### Procedure

- 1. Ensure that you are logged in to [Red](https://issues.redhat.com/) Hat Jira . If you do not have a Jira account, create an account to submit feedback.
- 2. Open the **[Create](https://issues.redhat.com/secure/CreateIssueDetails!init.jspa?pid=12324223&summary=Documentation feedback: %3CAdd summary here%3E&issuetype=1&components=12347630&priority=10300) Issue** form.
- 3. Complete the Summary and Description fields. In the Description field, include the documentation URL, chapter or section number, and a detailed description of the issue. Do not modify any other fields in the form.
- 4. Click Create.

# CHAPTER 1. SUMMARY OF CHANGES

<span id="page-7-0"></span>The 6.14 release of Red Hat Satellite features the following changes:

#### Custom Products enablement and Simple Content Access

- Custom Products are now disabled by default.
- The content access of your hosts and activation keys does not change. This is ensured by adding appropriate enabled or disabled overrides to repositories during the upgrade in organizations both with and without Simple Content Access.
- Due to this approach, you can smoothly transition your organizations to Simple Content Access.

#### Improved Content View management

- A Content View version displays an indicator icon in the Versions table if the Content View has new changes. The icon is grey if Satellite was not able to determine the state of changes, for example, when audit records have been removed.
- The Content View publishing wizard displays a message if your Content View contains no audited changes and you do not need to publish the Content View.
- A Content View version displays an indicator icon in the Versions table if the Content View has a filter applied.

#### Improved Lifecycle environment assignment

- You can assign a host to a Lifecycle environment on a particular Capsule only if the Capsule includes that Lifecycle environment for syncing from Satellite.
- If you attempt to assign hosts in bulk to a Lifecycle environment, which is not synced on a particular Capsule, the task will fail with an error message for the hosts that rely on this Capsule.
- If you want to reassign an individual host to another Lifecycle environment, you can only select Lifecycle environments that are synced to that host's Capsule.

#### Ansible roles in the Satellite API

You can add/remove a single Ansible role to/from hosts or host groups without having to define all Ansible roles for each change in Ansible roles assignment.

#### Recurrent remote execution jobs and sync plans

You can use extended cron lines to specify, for example, a particular day in a week and month.

#### Improved report templates

- **Host – Applicable Errata** and **Host – Registered Content Hosts** Using a new option, you can select whether the report should list all applicable errata or only the installable errata.
- **Host – Applied Errata** The report now contains the Erratum release date.

#### Global host registration form

Asterisks have been removed from optional fields in the registration form that were incorrectly marked as mandatory previously.

#### Apache defaults to system-wide crypto policies

You can configure cryptographic policies on the system level on Satellite Server and Apache configuration inherits them by default. For more information, see Using system-wide [cryptographic](https://access.redhat.com/documentation/en-us/red_hat_enterprise_linux/8/html/security_hardening/using-the-system-wide-cryptographic-policies_security-hardening) policies in *Red Hat Enterprise Linux 8 Security hardening* .

#### Improved documentation

- Better explanation of Resolving Package [Dependencies](https://access.redhat.com/documentation/en-us/red_hat_satellite/6.14/html-single/managing_content/index#Resolving_Package_Dependencies_content-management) in *Managing Content*.
- Documentation about OpenSCAP configuring and scanning is moved from *Administering Red Hat Satellite* to a new standalone guide *Managing Security [Compliance](https://access.redhat.com/documentation/en-us/red_hat_satellite/6.14/html-single/managing_security_compliance/index#)*.
- Upgrading and Updating guide is now split into two separate guides:
	- *[Upgrading](https://access.redhat.com/documentation/en-us/red_hat_satellite/6.14/html-single/upgrading_red_hat_satellite_to_6.14/index#) Red Hat Satellite to 6.14*
	- *[Updating](https://access.redhat.com/documentation/en-us/red_hat_satellite/6.14/html-single/updating_red_hat_satellite/index#) Red Hat Satellite*

#### New REX job template for Convert2RHEL pre-conversion analysis

Satellite provides a new job template **Convert2RHEL analyze** for remote execution. You use this template before an actual conversion to verify that your hosts are ready for conversion to Red Hat Enterprise Linux.

This feature is available in the 6.14.1 release.

#### [Bugzilla:2246546](https://bugzilla.redhat.com/show_bug.cgi?id=2246546)

The following parameters have been removed in this release:

- **--foreman-proxy-content-puppet**: Removed to simplify the Puppet integration in Satellite.
- **--puppet-auth-template**: Removed along with Puppet 6 support.
- **--puppet-server-use-legacy-auth-conf**: Removed along with Puppet 6 support.

The following parameters have been added in this release:

- **--foreman-proxy-content-pulpcore-hide-guarded-distributions**: To hide distributions that are protected by a content guard from the default listing.
- **--foreman-proxy-plugin-openscap-ansible-module**: To ensure the Ansible module for the OpenSCAP plugin.
- **--foreman-proxy-plugin-openscap-ansible-module-ensure**: To ensure the Ansible module for the OpenSCAP plugin.

The following parameters have been replaced in this release:

**--puppet-puppetmaster** has been replaced with **--puppet-agent-server-hostname**: To set the hostname of your Puppet server.

**--puppet-port** has been replaced with **--puppet-agent-server-port**: To override the port of the server you connect to.

### CHAPTER 2. NEW FEATURES

<span id="page-10-0"></span>This part describes new features and major enhancements introduced in Red Hat Satellite 6.14.

#### <span id="page-10-4"></span>Hosts that are removed from the Satellite WebUI can also be removed from the Insights Inventory

Hosts registered against Satellite or Capsule can be removed from the Insights Inventory when they are removed from Satellite. When you enable the Automatic Mismatch Deletion setting in Satellite, the hosts are automatically removed from the Insights Inventory during the next synchronization with Satellite (by default in a day). An admin user can toggle Satellite to be the source of host inventory so it can control the existence of hosts in Insights according to their status.

The hosts can be removed from the Insights Inventory in the following ways:

- 1. Insights Inventory UI
- 2. Automatic Mismatch Deletion from Red Hat Inventory settings
- 3. Unregistering the hosts by running subscription-manager --unregister in the command line
- 4. Direct API call to the Red Hat Hybrid Cloud API

#### Jira:SAT-18004

#### <span id="page-10-1"></span>Hosts will now be assigned Content Views and lifecycle environments as a single unit

As a result of an upcoming Satellite feature, hosts will now be assigned Content Views and lifecycle environments as a single unit instead of separately. Hostgroups will be required to assign both a Content View and a lifecycle environment to a host simultaneously. This ensures that a host cannot have a lifecycle environment without an associated Content View.

Jira:SAT-19305

#### <span id="page-10-3"></span>Search inputs are now standardized

Pages with search inputs are now standardized. As part of this, the settings **Autosearch** and Autosearch delay are no longer provided.

Jira:SAT-16832

#### <span id="page-10-2"></span>Applicable and installable errata can be selected in report templates

A new feature has been added for applicable and installable errata in report templates. Select Applicable to show all applicable errata. Select Installable to limit the report exclusively to errata that are accessible in the host's content view environment(s) that can be installed.

Jira:SAT-16885

#### <span id="page-10-5"></span>New filter drop-down list showing only 'Red Hat' or 'Custom' repositories

A new enhancement has been added for Simple Content Access (SCA) users to enable all custom repositories on content hosts using the Satellite UI. As a SCA user, you can choose any number of repositories or all repositories and select Override to Enabled to enable the custom repositories on content hosts.

Jira:SAT-18718

#### Test-firing webhooks

<span id="page-11-1"></span>You can now test if a webhook functions correctly by selecting Test webhook from the list in the Actions column. After you enter a payload and click Submit, the webhook triggers.

Jira:SAT-18843

#### <span id="page-11-2"></span>Extended cron lines for recurring remote execution jobs and sync plans

You can now use extended cron lines when scheduling a recurring remote execution job or sync plan. For example, you can set up a cron job to run at 5 AM on first Monday of each month using the syntax **0 5 \* \* 1#1**. To learn more about the extended cron lines, see Using [Extended](https://access.redhat.com/documentation/en-us/red_hat_satellite/6.14/html-single/managing_hosts/index#using-extended-cron-lines_managing-hosts) Cron Lines in *Managing Hosts*.

Jira:SAT-16635

#### <span id="page-11-3"></span>You are now notified if a task has been in running or paused state for two days

Satellite now periodically checks for tasks that have been in running or paused state for more than two days and sends email reports and notifications about these tasks to subscribed users. To enable this feature, go to the Email Preferences tab in your account settings and set Long running tasks to enabled. This feature is enabled for admin users by default. By default, this task runs every day at midnight. You can reschedule the task by running the following command:

foreman-rake foreman\_tasks:reschedule\_long\_running\_tasks\_checker FOREMAN\_TASKS\_CHECK\_LONG\_RUNNING\_TASKS\_CRONLINE='*\$cron*'

Replace *\$cron* with a cronline describing the new schedule.

Jira:SAT-17519

#### <span id="page-11-0"></span>New API endpoints have been introduced

The following API endpoints have been added:

#### api/v2/hosts/:id/ansible\_roles/:ansible\_role\_id

Send a GET request to add a single Ansible role to a host or send a DELETE request to remove a single Ansible role from a host.

#### api/v2/hostgroups/:id/ansible\_roles/:ansible\_role\_id

Send a GET request to add a single Ansible role to a host group or send a DELETE request to remove a single Ansible role from a host group.

#### api/v2/organizations/:organization\_id/rh\_cloud/missing\_hosts

Send a GET request to list hosts that are missing in Red Hat Cloud.

#### api/v2/webhooks/:id/test

Send a POST request to test-fire a webhook.

#### [Bugzilla:2164400](https://bugzilla.redhat.com/show_bug.cgi?id=2164400)

#### <span id="page-11-4"></span>You can now filter hosts by PXE loader

You can now use the **pxe loader** search keyword to filter hosts by their PXE loader. To search for hosts without the PXE loader set, use **null? pxe\_loader** syntax.

Jira:SAT-17166

#### <span id="page-11-5"></span>Option to ignore treeinfo available

A new Ignore treeinfo checkbox has been added for the user to skip syncing **treeinfo** files if they receive the error **Treeinfo file should have INI format**. All files related to Kickstart will be missing from the repository if **treeinfo** files are skipped.

Jira:SAT-17764

#### <span id="page-12-0"></span>Content View Filters provide a message indication

A filter icon appears next to a version of Content View if that specific version is published with filters applied.

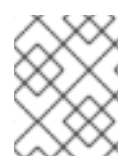

#### **NOTE**

Filter icons are only available with this release. Content View versions published by older versions of Satellite will not have the filter icon on Content Views published with filters.

Jira:SAT-16960

#### <span id="page-12-1"></span>User is notified if there are no new updates when publishing a Content View

When the user uses the publish wizard to publish a Content View, the user will be notified if no new updates are available. The notification says No available repository or filter updates Users will see an indication if a Content View needs to be published.

Jira:SAT-16959

#### <span id="page-12-3"></span>Custom products are now disabled by default in Satellite

During the upgrade to Satellite 6.14, content overrides will be automatically added so that existing hosts and activation keys have access to the same repositories before and after the upgrade. Going forward, newly created custom products will be disabled by default.

Jira:SAT-16809

#### <span id="page-12-4"></span>Reduced the required set of inputs while enabling Puppet

Previously, it was mandatory to specify the Puppet client certificate locations in the Satellite installer command while installing the Puppet server on the Satellite Server and Capsules. These locations had fixed values and specifying non-standard locations would lead to incorrect configuration resulting in a broken setup.

With this release, the certificate locations are no longer required, simplifying correct configuration and operation.

Jira:SAT-16079

#### <span id="page-12-2"></span>Apache now supports the system-configured crypto policies and ciphers::

Apache (or httpd) now supports system-configured crypto policies for TLS protocols and ciphers. This set of policies is applied consistently to running services and is kept up-to-date.

For more information on using crypto policies on RHEL, see the Using system-wide [cryptographic](https://access.redhat.com/documentation/en-us/red_hat_enterprise_linux/8/html/security_hardening/using-the-system-wide-cryptographic-policies_security-hardening#doc-wrapper) policies on the RHEL 8 guide.

Jira:SAT-17893

#### You can now see which capsule is chosen for remote execution

<span id="page-13-0"></span>You can use the **foreman-rake foreman\_remote\_execution:explain\_proxy\_selection HOST=\$host PROVIDER=\$provider** command to see which capsule would be used to run a remote execution job on the given host at that moment and why. When using the command, replace the following variables:

- Replace **\$host** with the name of the host or with a search query.
- **•** Replace **\$provider** with a provider.

To learn more about optional arguments of this command, run **foreman-rake -D** foreman remote execution:explain proxy selection. An example use:

foreman-rake foreman\_remote\_execution:explain\_proxy\_selection HOST='name ~ \*' PROVIDER=ssh FORMAT=csv

Jira:SAT-16817

#### Display the reason for failed Ansible jobs in config reports

Previously, when an Ansible job failed, accessing the config report of the host resulted in a 500 server error. With this release, you can view the config report and examine the detailed log message of the failure.

Jira:SAT-13901

#### <span id="page-13-1"></span>Client certificate required to access Red Hat repositories from browser

Users will need the client or debug certificate to access and download the RPMs from Red Hat repositories stored under **/pulp/content/**.

Jira:SAT-16759

#### Satellite EOL date in the web UI

Admin users can now see the end of life (EOL) date in the Satellite web UI if the EOL date of the Satellite version is within the next 6 months. This information displays as a warning banner. The warning banner changes to an error banner if the Satellite version is past the EOL date. You can dismiss the banners and they reappear after one month or on the EOL date.

### CHAPTER 3. BUG FIXES

<span id="page-14-0"></span>This part describes bugs fixed in Red Hat Satellite 6.14 that have a significant impact on users.

#### <span id="page-14-5"></span>Logging error during the host registration with Red Hat Insights

Previously, provisioning a host registered with Red Hat Insights by running the command **insights-client —register –verbose** logged a huge stack trace log after package installation.

With this release, the log is quiet and easy to analyze.

#### Jira:SAT-13098

#### <span id="page-14-3"></span>Host group information inheritance when provisioning a discovered host

Previously, when you provisioned a discovered host, the content view and lifecycle environment information was missing after selecting a host group and trying to customize the host entry. This resulted in a failed deployment attempt. With this release, information from the host group is correctly inherited when you provision a discovered host.

#### [Bugzilla:2069324](https://bugzilla.redhat.com/show_bug.cgi?id=2069324)

#### <span id="page-14-4"></span>Infoblox plugin no longer suggests IP addresses already in use

Previously, when you used the Infoblox plugin as the DHCP provider, it suggested free IP addresses that were already in use. With this fix, you can configure the plugin to check the availability of IP addresses. The availability checks are enabled by default.

#### [Bugzilla:1813953](https://bugzilla.redhat.com/show_bug.cgi?id=1813953)

#### <span id="page-14-6"></span>Optional fields in the Host Registration form no longer marked as mandatory

Previously, in the Satellite web UI, the following fields in Hosts > Register Host were marked with an asterisk as required: Organization, Location, Setup REX, Setup Insights, Install packages, Token life time, and REX pull mode. This fix removes the asterisk mark, because those fields are optional, and moves the mandatory **Activation Keys** field from the Advanced tab to the General tab.

#### [Bugzilla:1992283](https://bugzilla.redhat.com/show_bug.cgi?id=1992283)

#### <span id="page-14-1"></span>katello/api/repositories/:repository\_id/sync now correctly obtains repository synchronization status

The /**katello/api/repositories/:repository id/sync** endpoint now functions correctly. You can send a GET request to get the synchronization status of the given repository.

Jira:SAT-17818

#### <span id="page-14-7"></span>Local files are enabled in the SCAP client for newer systems

Previously, on hosts running later minor releases of RHEL 8 and RHEL 9, the SCAP client ignored local SCAP resources. With this release, the SCAP client is configured also for the above-mentioned systems to look for local SCAP resources in the home directory of root (**/root**).

#### [Bugzilla:2081777](https://bugzilla.redhat.com/show_bug.cgi?id=2081777)

#### <span id="page-14-2"></span>Generating full host boot image with installation media over HTTPS no longer fails

Previously, when you created a host with installation media provided over HTTPS and attempted to generate the full host boot image, the image download failed. With this release, the image download functions correctly.

#### [Bugzilla:2173199](https://bugzilla.redhat.com/show_bug.cgi?id=2173199)

#### <span id="page-15-1"></span>Export of host data now contains the selected columns

Previously, the export from the All Hosts page contained a predefined selection of columns, which did not reflect the columns selected on the page. With this release, the export contains the set of columns that you have selected in the Satellite web UI. Note that some columns can be split into multiple columns in the **csv** export.

Jira:SAT-16915

#### <span id="page-15-0"></span>Alternate Content Sources that use HTTP proxies cannot have the HTTP proxy removed

Previously, if the Use HTTP Proxy flag was unset on the Alternate Content Source, traffic continued to go through the HTTP proxy. With this release, you can set and unset the use HTTP Proxy flag on the Alternate Content Source and it functions correctly.

[Bugzilla:2162458](https://bugzilla.redhat.com/show_bug.cgi?id=2162458)

### CHAPTER 4. TECHNOLOGY PREVIEWS

<span id="page-16-0"></span>This part provides a list of all Technology Previews available in Red Hat Satellite 6.14.

For information on Red Hat scope of support for [Technology](https://access.redhat.com/support/offerings/techpreview/) Preview features, see Technology Preview Features Support Scope.

#### <span id="page-16-2"></span>Redis cache

Satellite now includes the ability to configure **redis** as the cache for the Satellite WebUI. Use **redis** cache if you have a large number of hosts registered to the Satellite Server or if you use the **extra-large** tuning profile and that is causing issues. To use **redis** cache:

# satellite-installer --foreman-rails-cache-store type:redis

To revert back to file based caching:

# satellite-installer --foreman-rails-cache-store type:file

Jira:SAT-18354

#### <span id="page-16-1"></span>OpenShift Virtualization plugin

You can provision virtual machines using the OpenShift Virtualization compute resource as a Technology Preview.

Jira:SAT-18663

#### OVAL / CVE Reporting Support

Satellite now includes the ability to scan systems for vulnerabilities using the OVAL standard data feed provided by Red Hat.

**foreman** openscap contains the API to upload the OVAL content used to trigger the OVAL oscap scans. The results are parsed for CVEs and sent to Satellite which then generates reports of managed hosts and the CVEs that effect them.

Jira:SAT-21011

#### Kernel execution (kexec) template

Kernel execution template for PXE-less boot methods.

# CHAPTER 5. DEPRECATED FUNCTIONALITY

<span id="page-17-0"></span>This part provides an overview of functionality that has been *deprecated* in Red Hat Satellite 6.14.

Deprecated functionality will likely not be supported in future releases of this product and is not recommended for new deployments. For the most recent list of deprecated functionality within a particular major release, refer to the latest version of release documentation.

The support status of deprecated functionality remains unchanged within Red Hat Satellite 6.14. For [information](https://access.redhat.com/support/policy/updates/rhel-app-streams-life-cycle) about the length of support, see Red Hat [Enterprise](https://access.redhat.com/support/policy/updates/errata) Linux Life Cycle and Red Hat Enterprise Linux Application Streams Life Cycle.

Deprecated hardware components are not recommended for new deployments on the current or future releases. Hardware driver updates are limited to security and critical fixes only. Red Hat recommends replacing this hardware as soon as reasonably feasible.

A package can be deprecated and not recommended for further use. Under certain circumstances, a package can be removed from a product. Product documentation then identifies more recent packages that offer functionality similar, identical, or more advanced to the one deprecated, and provides further recommendations.

#### <span id="page-17-1"></span>katello-agent

katello-agent has been deprecated and will be removed in Satellite 6.15. Migrate now to Remote Execution or Remote Execution pull mode. If you upgrade to Satellite 6.15 without migrating, you will not be able to perform critical host package actions, including patching and security updates. For more [information](https://access.redhat.com/documentation/en-us/red_hat_satellite/6.14/html-single/managing_hosts/index#Migrating_From_Katello_Agent_to_Remote_Execution_managing-hosts) about migrating to Remote Execution, see Migrating From Katello Agent to Remote Execution in *Managing Hosts*.

Jira:SAT-18124

#### <span id="page-17-2"></span>Snapshot based backup

The snapshot based backup functionality is deprecated and will be removed in a future release.

Jira:SAT-20862

#### <span id="page-17-3"></span>Asynchronous SSH remote execution mode

The async-ssh remote execution mode is deprecated and will be removed in a future release. When you have unstable connectivity between Capsules and managed hosts, Red Hat advises you to use the pull mode instead. For more information about pull mode, see Transport Modes for Remote [Execution](https://access.redhat.com/documentation/en-us/red_hat_satellite/6.14/html-single/managing_hosts/index#Transport_Modes_for_Remote_Execution_managing-hosts) in *Managing Hosts*.

#### Concurrency control and Time span

Concurrency control and time span settings in remote job scheduling are deprecated and will be removed in a future release.

#### Append domain names to the host

The Append domain names to the host setting is deprecated and will be removed in a future release. Use FQDN (Fully Qualified Domain Name) to identify the hosts.

#### Foreman Hooks

The Foreman Hooks functionality has been deprecated and will be removed in a future release. The functionality will be replaced by the new Foreman Webhooks feature that will be documented with its release.

#### Provisioning on Red Hat Virtualization

The integration of Red Hat Virtualization (RHV) with Satellite is deprecated and will be removed in a future release. All the existing compute resources of RHV type will be removed and the hosts associated with RHV will be disconnected.

#### Bootstrap.py

The **bootstrap.py** script used to register a host to Satellite or Capsule Server has been replaced with the curl command created with the global registration template.

#### **Entitlements**

Entitlement-based Subscription Management is deprecated and will be removed in a future release. It is recommended to use Simple Content Access, which simplifies the entitlement experience for administrators in regards to subscriptions as a substitute.

Jira:SAT-21137

#### <span id="page-18-0"></span>katello-ca-consumer package

The **katello-ca-consumer** package is deprecated and will be removed in a future release. Use the global registration template for registering a host to Red Hat Satellite. The **katello-ca-consumer** rpm is still expected to be used for deploying systems using Satellite until BZ#[\(2153548](https://bugzilla.redhat.com/show_bug.cgi?id=2153548)) is resolved.

#### katello-rhsm-consumer script

The **katello-rhsm-consumer** script is deprecated and will be removed in a future release. Use the global registration template for registering a host to Red Hat Satellite.

# CHAPTER 6. REMOVED FUNCTIONALITY

<span id="page-19-0"></span>This part lists functionality that has been *removed* in Red Hat Satellite 6.14.

#### Receptor-based Cloud Connector has been removed

The server-side support for the Receptor-based cloud connector has been removed on console.redhat.com. Users are expected to use the RHC-based Cloud Connector. Customers currently on Satellite 6.9 or earlier versions are advised to upgrade to Satellite 6.10 or later versions, which provide support for the RHC-based Cloud Connector.

Jira:SAT-20819

#### <span id="page-19-1"></span>Viewing charts of monitored Facts is removed

In the Satellite web UI, the View Chart functionality and the Actions column are removed from the Fact Values table in Monitor > Facts.

[Bugzilla:1972308](https://bugzilla.redhat.com/show_bug.cgi?id=1972308)

#### <span id="page-19-2"></span>Removed API endpoints

The following API endpoints have been removed:

- katello/api/package\_group
- katello/api/organizations/:organization\_id/products/:product\_id/sync

### CHAPTER 7. KNOWN ISSUES

<span id="page-20-0"></span>This part describes known issues in Red Hat Satellite 6.14.

#### <span id="page-20-2"></span>Disabled Puppet with all data removed cannot be re-enabled

If the Puppet plug-in was disabled with the **-f, --remove-all-data** argument and you attempt to enable it again, Satellite maintain fails.

#### [Bugzilla:2087067](https://bugzilla.redhat.com/show_bug.cgi?id=2087067)

#### <span id="page-20-1"></span>External databases require hstore extension for upgrade and installation

If you use an external database:

- You will have to install the **postgresql-contrib** package and create the **hstore** extension in PostgreSQL prior to upgrading to 6.14.
- You will have to install the **postgresql-contrib** package and create the **hstore** extension prior to installing a new Satellite 6.14.

If the extension is not manually created, upgrade or installation will end in an error:

permission denied to create extension "hstore"

If you see this error, install the **postgresql-contrib** package and create the **hstore** extension prior to continuing.

For more information, see Installing [PostgreSQL](https://access.redhat.com/documentation/en-us/red_hat_satellite/6.14/html-single/installing_satellite_server_in_a_connected_network_environment/index#installing-postgresql_satellite) in *Installing Satellite Server in a Connected Network Environment* and Upgrading a [Connected](https://access.redhat.com/documentation/en-us/red_hat_satellite/6.14/html-single/upgrading_red_hat_satellite_to_6.14/index#upgrading_a_connected_satellite_server) Satellite Server in *Upgrading Red Hat Satellite to 6.14*.

Jira:SAT-21163

#### When using **satellite-maintain** backup on Capsule Server, the certificate tar file is not collected

The **satellite-maintain backup** command does not collect the certificate tar file of the Capsule Server when creating a backup. As a result, restoring the archive fails. To work around this problem, regenerate the certificate tar file from the Satellite Server.

# CHAPTER 8. KEY REFERENCES

### <span id="page-21-1"></span><span id="page-21-0"></span>8.1. WHAT IS RED HAT SATELLITE

*Red Hat Satellite* is a system management solution that enables you to deploy, configure, and maintain your systems across physical, virtual, and cloud environments. Satellite provides provisioning, remote management and monitoring of multiple Red Hat Enterprise Linux deployments with a single, centralized tool.

*Red Hat Satellite Server* synchronizes content from the Red Hat Customer Portal and other sources, and provides functionality including fine-grained life cycle management, user and group role-based access control, integrated subscription management, as well as advanced GUI, CLI, or API access.

*Red Hat Satellite Capsule Server* mirrors content from Red Hat Satellite Server to share the content across various geographical locations. Host systems can pull content and configuration from the Capsule Server in their location instead of from the central Satellite Server. The Capsule Server also provides localized services such as Puppet server, DHCP, DNS, or TFTP. Capsule Servers assist you in scaling Red Hat Satellite as the number of managed systems increases in your environment.

### <span id="page-21-2"></span>8.2. SUPPORTED ARCHITECTURES

For an overview of supported architectures in Satellite, see Supported Client [Architectures](https://access.redhat.com/documentation/en-us/red_hat_satellite/6.14/html-single/satellite_overview_concepts_and_deployment_considerations/index#sect-Architecture_Supported_Client_Architectures).

### <span id="page-21-3"></span>8.3. CONTENT DELIVERY NETWORK REPOSITORIES AND TOOLS

This section describes the repositories required to install Red Hat Satellite.

You can install Red Hat Satellite through the Content Delivery Network (CDN). To do so, configure **subscription-manager** to use the correct repository for your operating system version and variant.

Run the following command to enable a CDN repository:

# subscription-manager repos --enable=*reponame*

Run the following command to disable a CDN repository:

# subscription-manager repos --disable=*reponame*

The following table lists the repositories for Satellite Server, Capsule Server, and Satellite Maintenance.

#### Table 8.1. Red Hat Satellite Base, Capsule, Maintenance, and Utils for RHEL 8

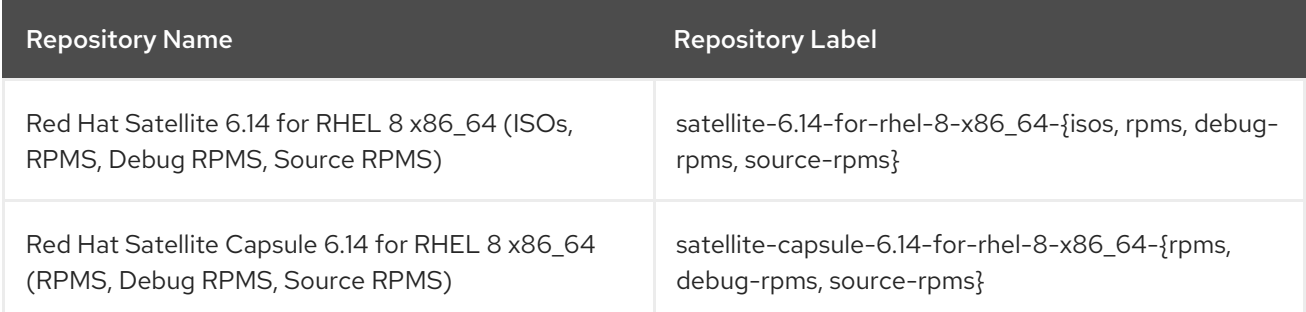

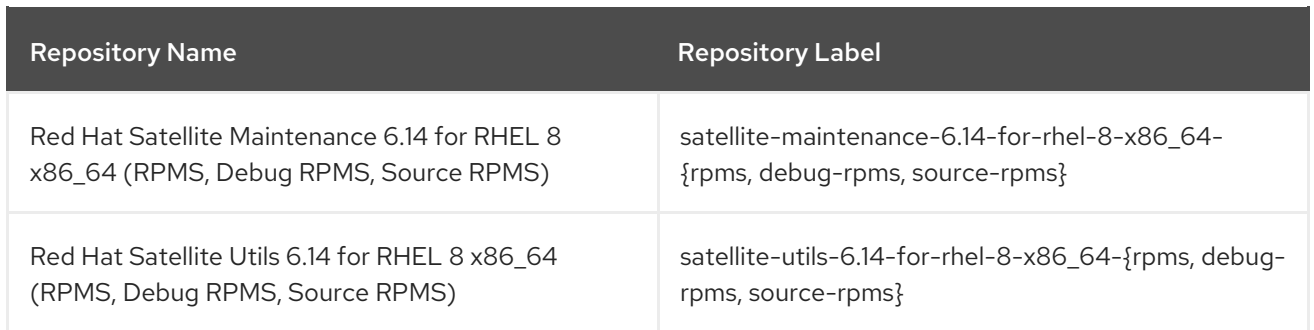

The following tables list the repositories for Red Hat Satellite Clients.

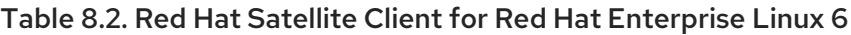

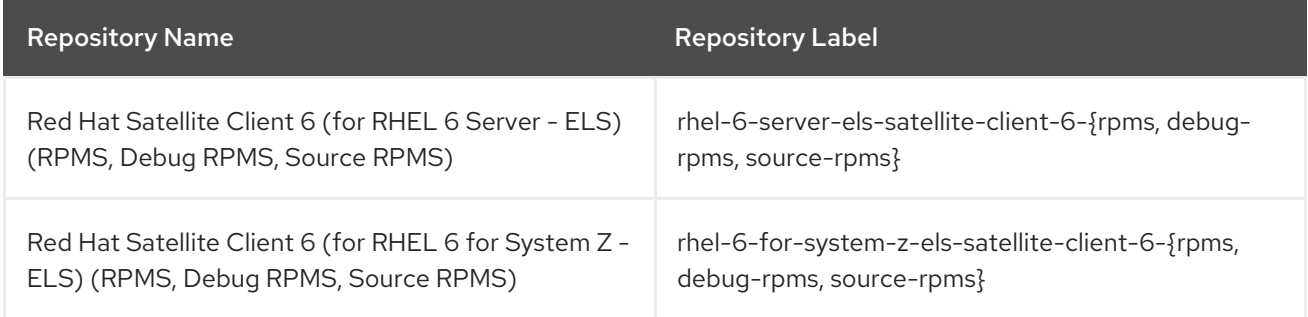

### Table 8.3. Red Hat Satellite Client for Red Hat Enterprise Linux 7

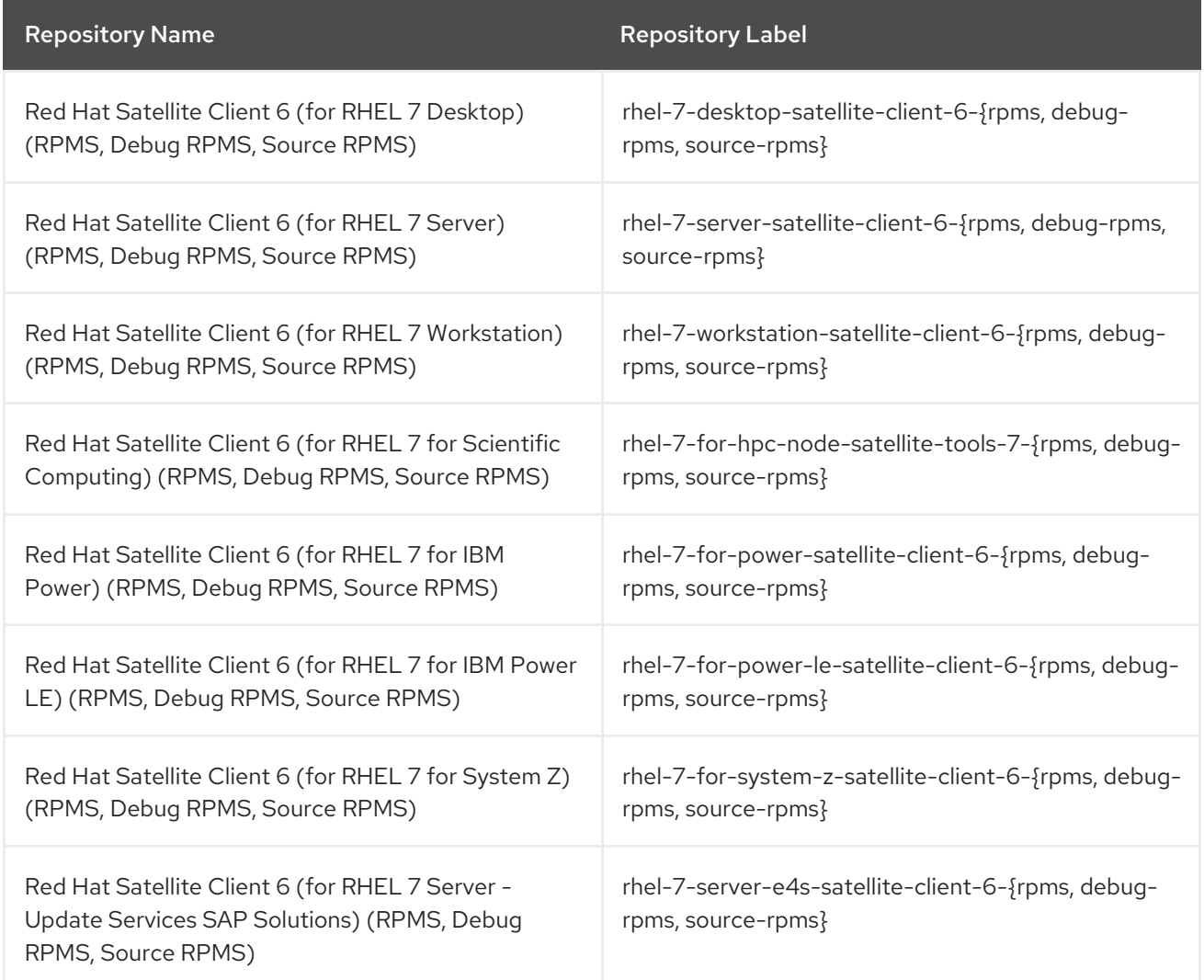

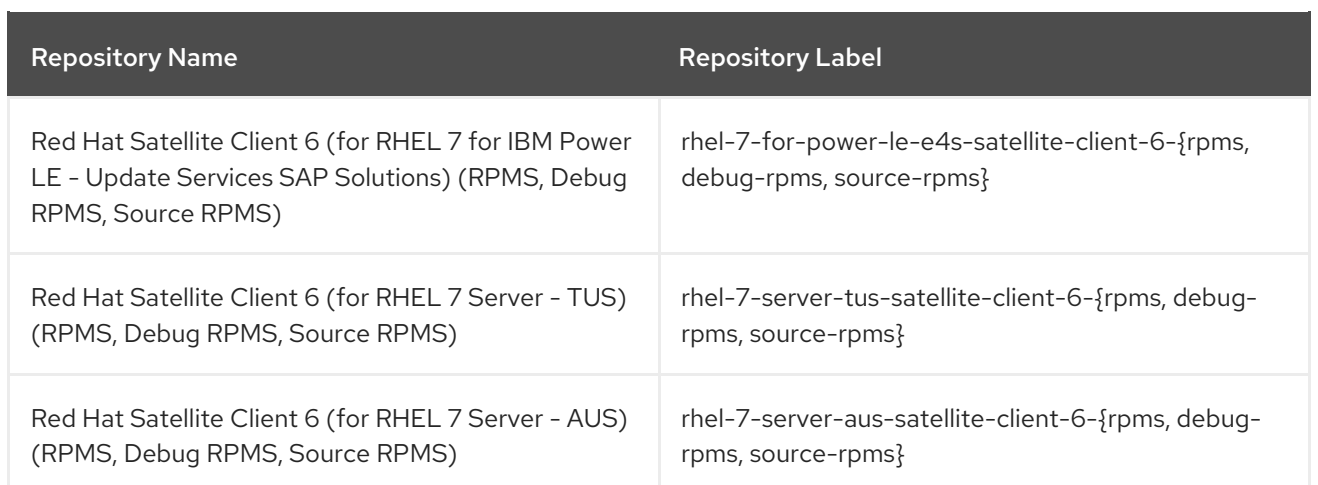

### Table 8.4. Red Hat Satellite Client for Red Hat Enterprise Linux 8

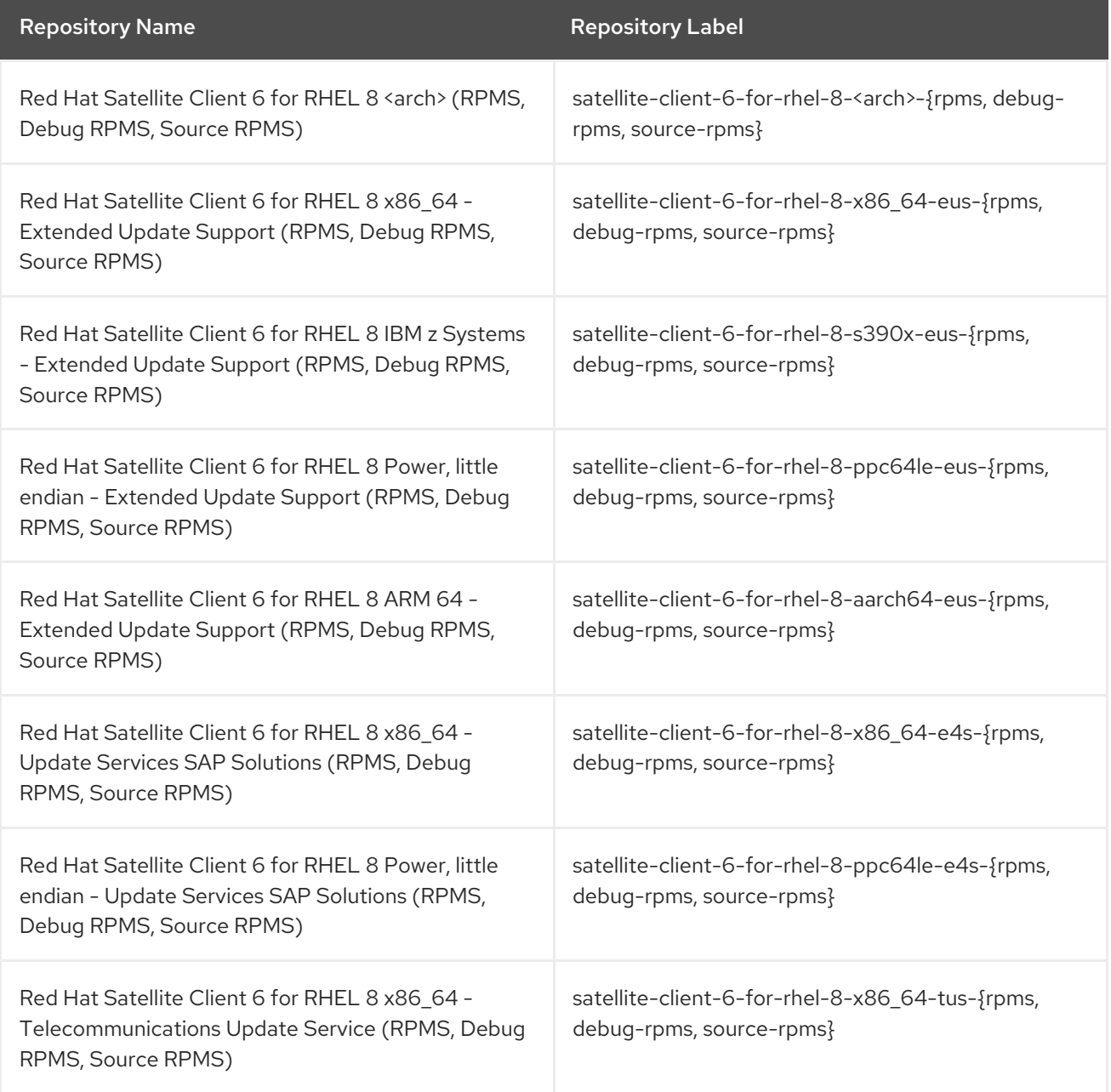

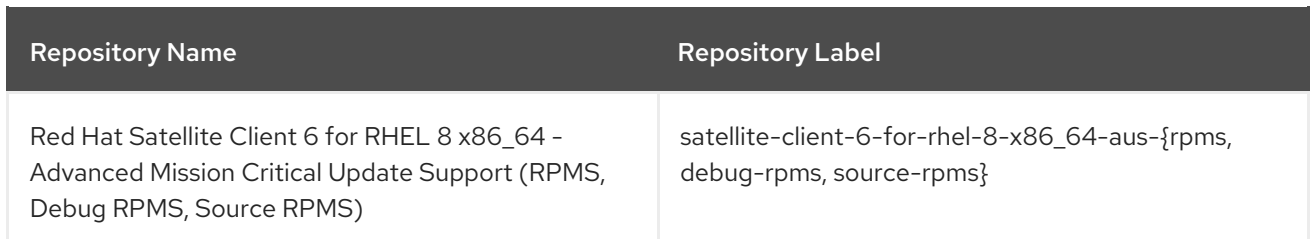

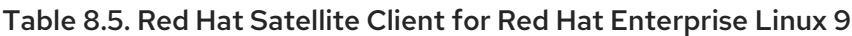

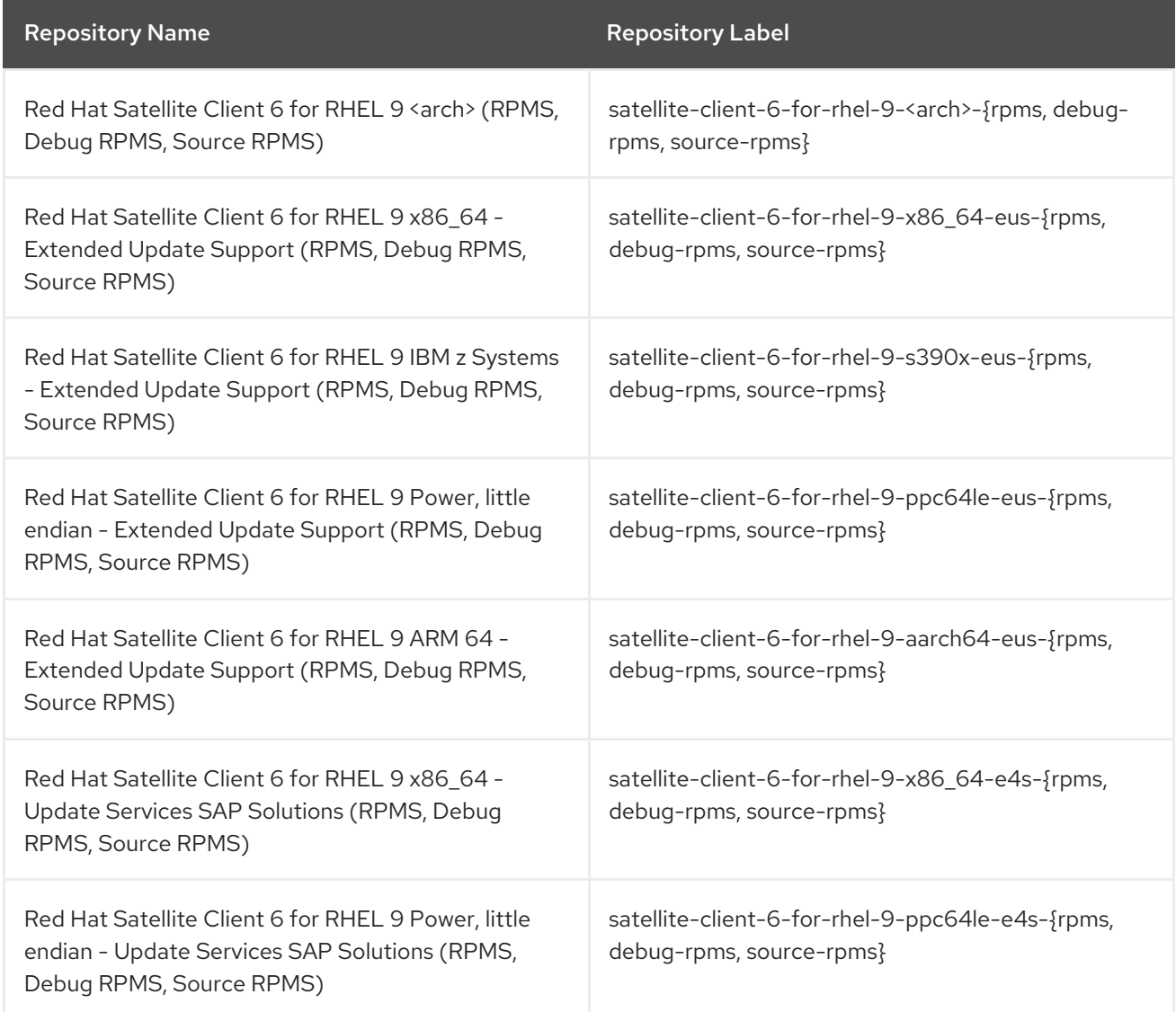

### <span id="page-24-0"></span>8.4. DEPLOYMENT WORKFLOW AND REFERENTIAL PRODUCT **DOCUMENTATION**

For documentation regarding Satellite deployment and the necessary deployment workflow, see Satellite Overview, Concepts, and Deployment [Considerations](https://access.redhat.com/documentation/en-us/red_hat_satellite/6.14/html-single/satellite_overview_concepts_and_deployment_considerations/index#) .

### <span id="page-24-1"></span>8.5. PRODUCT LIFE CYCLE

For an overview of the life cycle phases for Red Hat Network Satellite and Red Hat Satellite and the status of support for these products, see Red Hat [Satellite](https://access.redhat.com/support/policy/updates/satellite?extIdCarryOver=true&sc_cid=7013a000002q6eLAAQ) Product Life Cycle .

### <span id="page-25-0"></span>8.6. COMPONENT VERSIONS

Red Hat Satellite is a combination of several upstream projects. For details of the major projects included, and the version of those projects included in each major and minor release of Red Hat Satellite, see Satellite 6 [Component](https://access.redhat.com/articles/1343683) Versions .

# APPENDIX A. LIST OF TICKETS BY COMPONENT

<span id="page-26-0"></span>Bugzilla and JIRA tickets are listed in this document for reference. The links lead to the release notes in this document that describe the tickets.

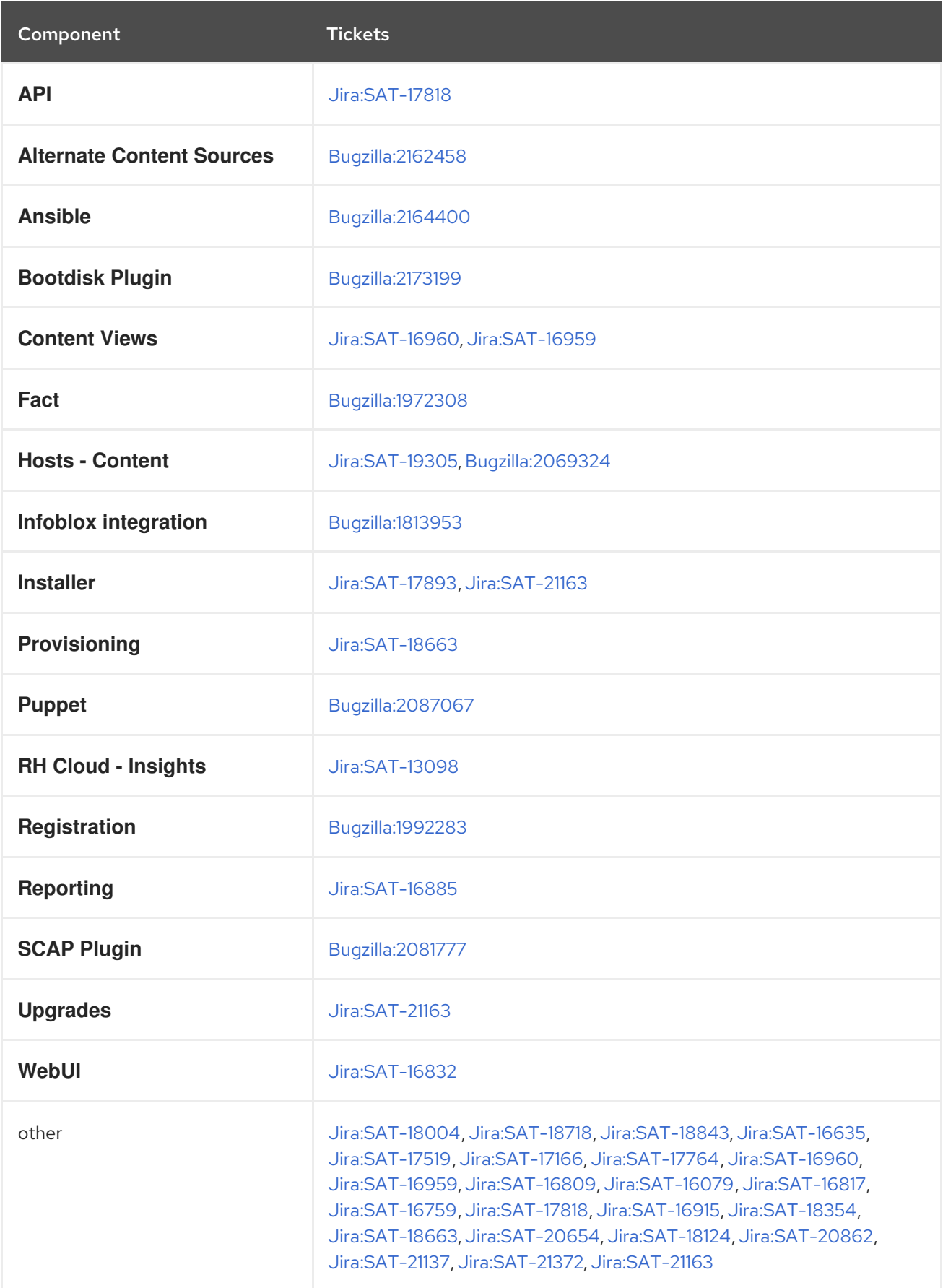